Dell OpenManage Connection 1.0 para IBM Tivoli Netcool/OMNIbus Guía del usuario

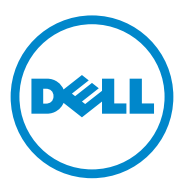

#### **Notas**

 $\mathscr{\mathscr{Q}}$  NOTA: una NOTA proporciona información importante que le ayudará a utilizar mejor el equipo.

**La información contenida en esta publicación puede modificarse sin previo aviso. © 2011 Dell Inc. Todos los derechos reservados.**

Queda estrictamente prohibida la reproducción de estos materiales en cualquier forma sin la autorización por escrito de Dell Inc.

Marcas comerciales utilizadas en este texto: Dell™, el logotipo de DELL, Dell EqualLogic™, OpenManage™, PowerEdge™ y PowerVault™ son marcas comerciales de Dell Inc. Microsoft<sup>®</sup> y Windows® son marcas comerciales o marcas comerciales registradas de Microsoft Corporation en los Estados Unidos y/o en otros países. VMware® y ESXi Server™ son marcas comerciales registradas de VMware, Inc. en los Estados Unidos y/o en otras jurisdicciones. SUSE® es una marca comercial registrada de Novell, Inc. en los Estados Unidos y en otros países. IBM Tivoli® Netcool®/OMNIbus es una marca comercial registrada de IBM Corporation en los Estados Unidos y/o en otros países. SUSE® es una marca comercial registrada de Novell Inc. en los Estados Unidos y en otros países. Red Hat Enterprise Linux® es una marca comercial registrada de Red Hat, Inc. en los Estados Unidos y en otros países. Linux® es una marca comercial registrada de Linus Torvalds.

Otras marcas y otros nombres comerciales pueden utilizarse en esta publicación para hacer referencia a las entidades que los poseen o a sus productos. Dell Inc. renuncia a cualquier interés sobre la propiedad de marcas y nombres comerciales que no sean los suyos.

\_\_\_\_\_\_\_\_\_\_\_\_\_\_\_\_\_\_\_\_

# Contenido

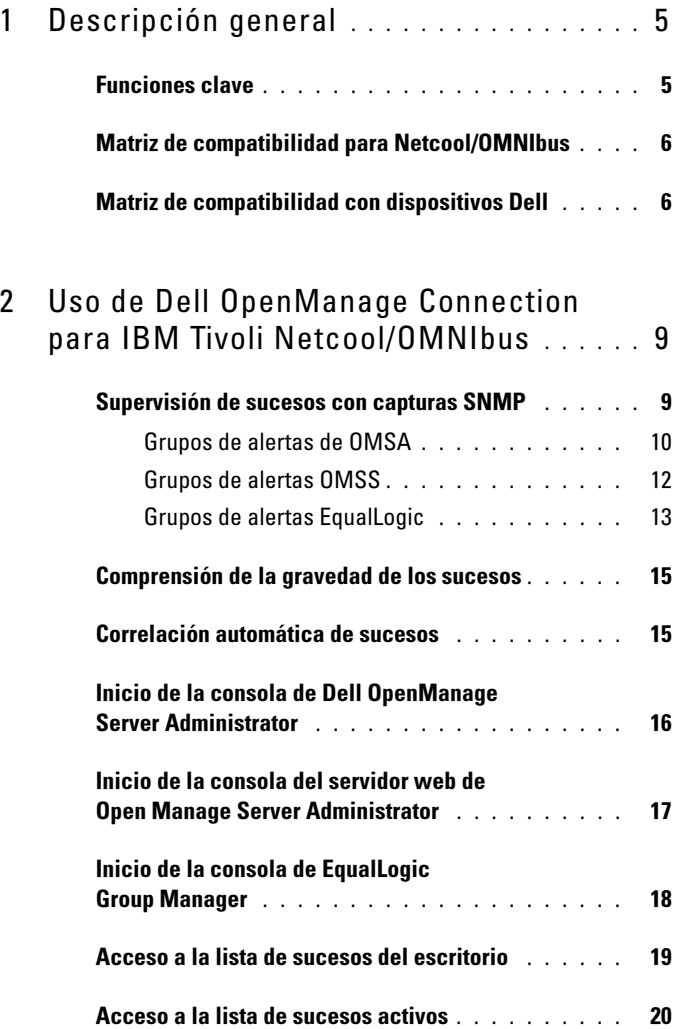

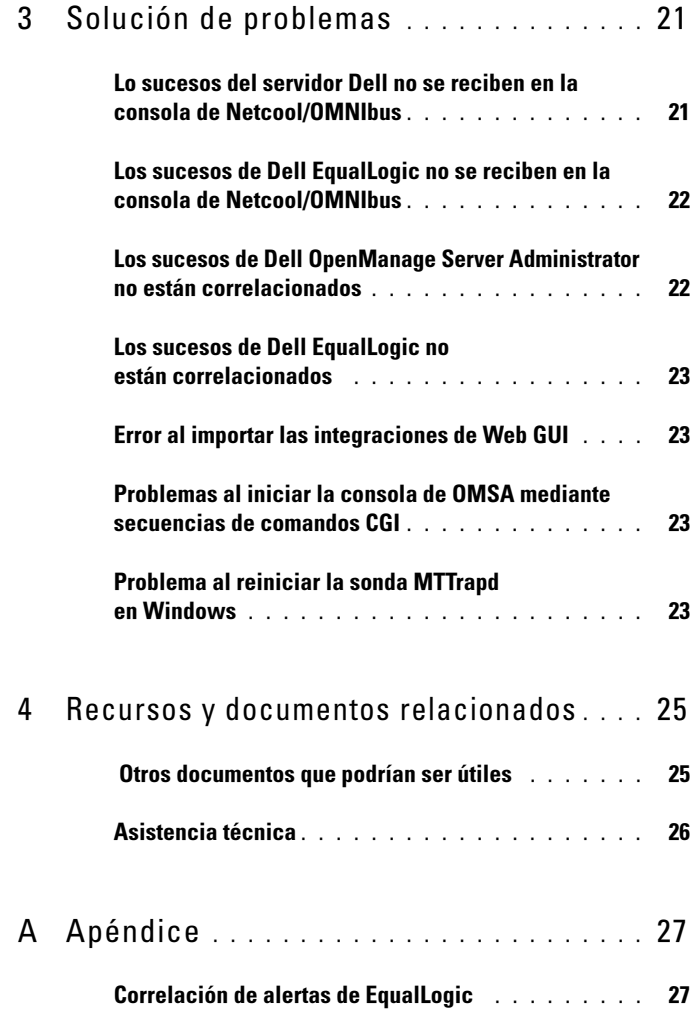

# <span id="page-4-0"></span>Descripción general

Dell OpenManage Connection para IBM Tivoli Netcool/OMNIbus proporciona funciones de supervisión de sucesos para los servidores Dell y los sistemas Dell EqualLogic. Esta guía se ha diseñado para aquellos administradores que están familiarizados con IBM Tivoli Netcool/OMNIbus 7.3.1. Dell OpenManage Connection supervisa los dispositivos Dell mediante la recepción de alertas en la consola de Netcool/OMNIbus.

## <span id="page-4-1"></span>Funciones clave

La Tabla 1-1 muestra las funciones claves de Dell OpenManage Connection.

| <b>Función</b>                                                       | <b>Funcionalidad</b>                                                                                                    |
|----------------------------------------------------------------------|----------------------------------------------------------------------------------------------------|
| Supervisión de sucesos                                               | Supervisa los sucesos de los servidores Dell y los<br>sistemas Dell EqualLogic en la consola de<br>Netcool/OMNIbus. Para obtener más información,<br>ver Supervisión de sucesos con capturas SNMP.              |
| Correlación automática de<br>sucesos                                 | Correlaciona los sucesos de los servidores Dell y los<br>sistemas Dell EqualLogic de forma automática.<br>Para obtener más información, ver Correlación<br>automática de sucesos.                               |
| Inicio de la consola de<br>OpenManage Server<br>Administrator (OMSA) | Inicia la consola de OMSA para el sistema Dell que<br>se está supervisando. Para obtener más información,<br>ver Inicio de la consola de Dell OpenManage Server<br>Administrator.                               |
| Inicio de la consola del servidor<br>web de OMSA                     | Inicia la consola del servidor web de OMSA para el<br>sistema Dell que se está supervisando. Para obtener<br>más información, ver Inicio de la consola del servidor<br>web de Open Manage Server Administrator. |
| Inicio de la consola de<br>EqualLogic Group Manager                  | Inicia la consola de EqualLogic Group Manager<br>para el sistema Dell EqualLogic que se está<br>supervisando. Para obtener más información, ver<br>Inicio de la consola de EqualLogic Group Manager.            |

Tabla 1-1. Funcionalidades y funciones

## <span id="page-5-0"></span>Matriz de compatibilidad para Netcool/OMNIbus

Para obtener más información sobre los sistemas operativos admitidos con los componentes de Netcool/OMNIbus, consulte la documentación de Netcool/OMNIbus 7.3.1 en

publib.boulder.ibm.com/infocenter/tivihelp/v8r1/index.jsp?topic=/ com.ibm.netcool\_OMNIbus.doc\_7.3.1/welcome.htm.

#### <span id="page-5-1"></span>Matriz de compatibilidad con dispositivos Dell

Dell OpenManage Connection supervisa los servidores Dell y los sistemas EqualLogic en la consola de Netcool/OMNIbus. La [Tabla 1-2](#page-5-2) muestra los dispositivos admitidos Dell, versiones de OMSA, versiones de firmware para sistemas EqualLogic y sistemas operativos de los dispositivos supervisados.

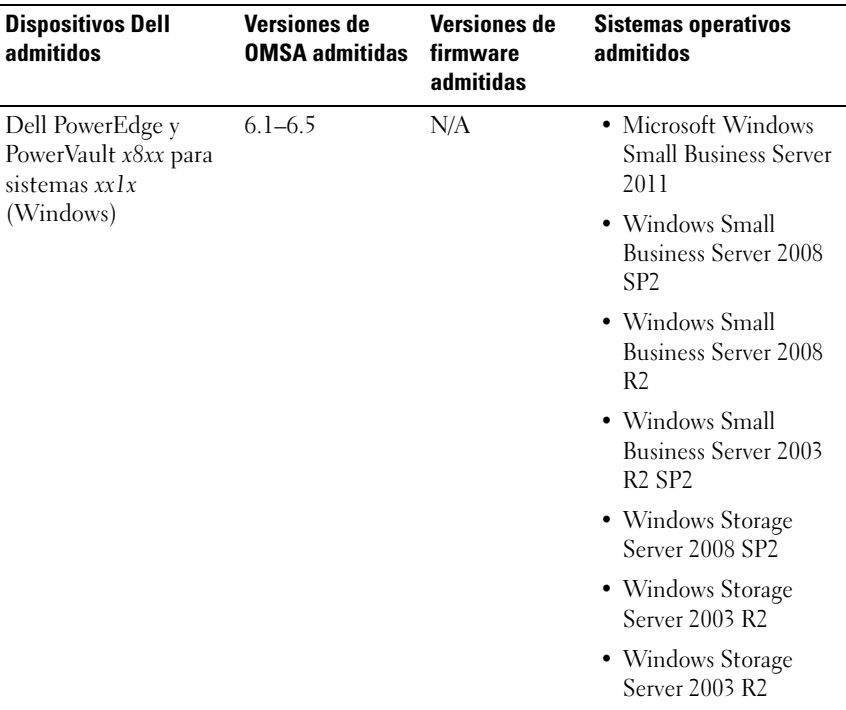

#### <span id="page-5-2"></span>Tabla 1-2. Matriz de compatibilidad con dispositivos Dell

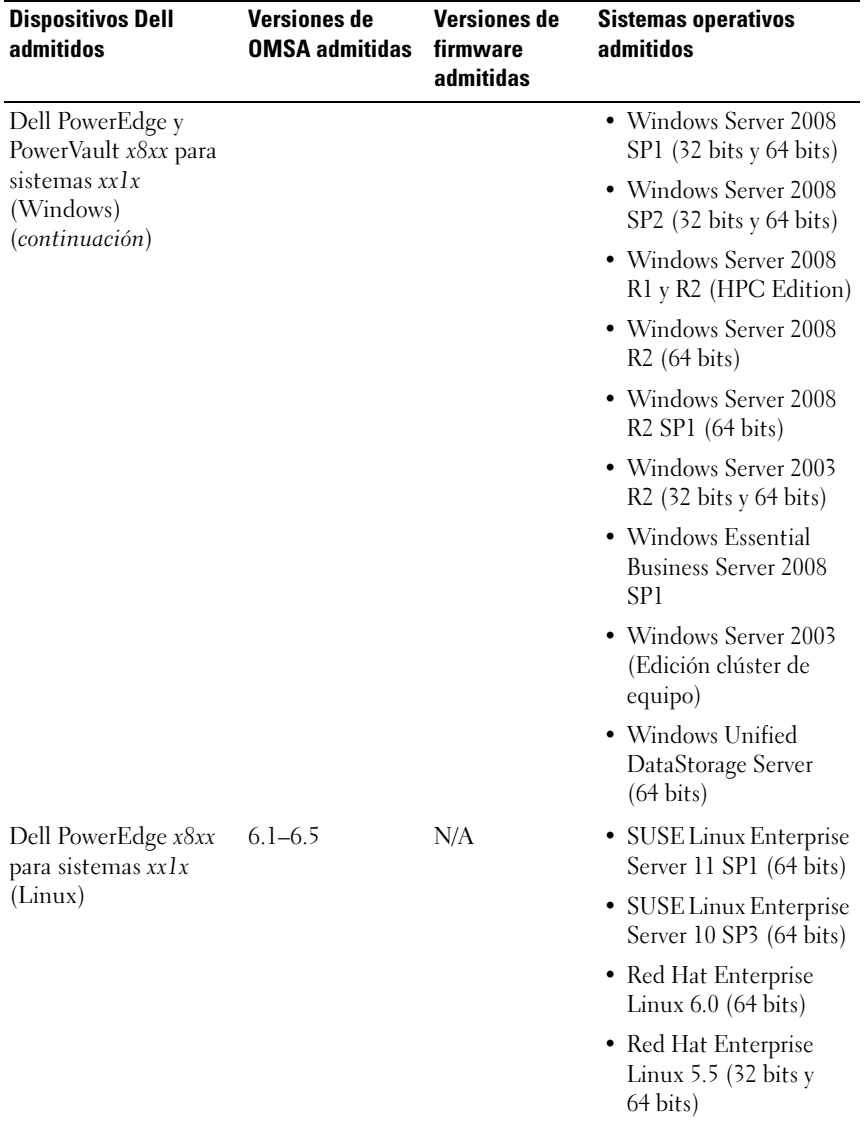

#### Tabla 1-2. Matriz de compatibilidad con dispositivos Dell (continuación)

| <b>Dispositivos Dell</b><br>admitidos                                 | <b>Versiones de</b><br><b>OMSA admitidas</b> | <b>Versiones de</b><br>firmware<br>admitidas | <b>Sistemas operativos</b><br>admitidos                             |
|-----------------------------------------------------------------------|----------------------------------------------|----------------------------------------------|---------------------------------------------------------------------|
| Dell PowerEdge x8xx<br>para sistemas $xxlx$<br>(Linux) (continuación) |                                              |                                              | • Red Hat Enterprise<br>Linux 5.3 $(32 \text{ bits y})$<br>64 bits) |
|                                                                       |                                              |                                              | • Red Hat Enterprise<br>Linux $4.8$ (32 bits y<br>64 bits)          |
|                                                                       |                                              |                                              | • Red Hat Enterprise<br>Linux $5.0$ (32 bits y<br>64 bits)          |
|                                                                       |                                              |                                              | • Red Hat Enterprise<br>Linux $4.7$ (32 bits y<br>64 bits)          |
| Dell PowerEdge x8xx<br>para sistemas $xxlx$<br>(ESXi)                 | $6.1 - 6.5$                                  | N/A                                          | $\bullet$ ESXi 4.1 U1<br>(HDD y Flash)                              |
|                                                                       |                                              |                                              | • ESXi $4.0$ U3<br>(HDD y Flash)                                    |
|                                                                       |                                              |                                              | $\bullet$ ESXi 4.0 U2<br>(HDD y Flash)                              |
|                                                                       |                                              |                                              | $\bullet$ ESXi 4.0 U1<br>(HDD y Flash)                              |
| Matrices de<br>almacenamiento Dell<br>EqualLogic                      | N/A                                          | 5.0 y 5.1                                    | N/A                                                                 |

Tabla 1-2. Matriz de compatibilidad con dispositivos Dell (continuación)

# <span id="page-8-0"></span>Uso de Dell OpenManage Connection para IBM Tivoli Netcool/OMNIbus

Dell OpenManage Connection para IBM Tivoli Netcool/OMNIbus tiene funciones de supervisión de sucesos, correlación automática de sucesos e inicio de consolas de dispositivos en las consolas de Netcool/OMNIbus. Estas características se admiten en los diversos componentes de Netcool/OMNIbus, como Probe, ObjectServer Web GUI y Desktop. En este capítulo se comentan las diferentes operaciones que se pueden realizar después de instalar Dell OpenManage Connection. Para obtener más información sobre la instalación de Dell OpenManage Connection, consulte Dell OpenManage Connection Version 1.0 for IBM Tivoli Netcool/OMNIbus Installation Guide (Guía de instalación de Dell OpenManage Connection versión 1.0 para IBM Tivoli Netcool/OMNIbus) en el sitio support.dell.com/manuals.

## <span id="page-8-2"></span><span id="page-8-1"></span>Supervisión de sucesos con capturas SNMP

Dell OpenManage Connection supervisa los servidores Dell y sistemas Dell EqualLogic mediante la recepción de capturas SNMP de los dispositivos Dell en la consola de Netcool/OMNIbus. Puede utilizar tanto el cliente de escritorio como el cliente de la Interfaz gráfica de usuario (GUI) de web para supervisar los sistemas.

 $\mathbb Z$  NOTA: para distinguir los diferentes dispositivos de la consola de Netcool/OMNIbus, se asigna un valor de clase a los dispositivos Dell. Los valores de clase de los servidores Dell y los sistemas Dell EqualLogic son 2080 y 2085 respectivamente.

El proceso de supervisión de sucesos es el siguiente:

- 1 La sonda SNMP recibe las capturas SNMP de los servidores Dell o los sistemas Dell EqualLogic.
- 2 La sonda SNMP convierte la captura en un suceso mediante las reglas pertinentes, que filtran las capturas de los dispositivos Dell y llena los campos de sucesos con el valor apropiado.
- 3 La sonda SNMP reenvía los sucesos a ObjectServer.
- 4 Las consolas de Desktop y Web GUI muestran los sucesos mediante la comunicación con ObjectServer.

#### <span id="page-9-0"></span>Grupos de alertas de OMSA

Las alertas de OpenManage Server Administrator (OMSA) son los sucesos generados por OMSA que se muestran en la consola de Netcool/OMNIbus. La Tabla 2-1 muestra los grupos de alertas de alertas OMSA.

| Grupo de alerta  | <b>Descripción</b>                                                                                                    |
|------------------|----------------------------------------------------------------------------------------------------|
| ACPowerCord      | Proporciona información de estado para los cables de<br>alimentación de un conmutador de CA en los sistemas<br>que admiten la conmutación de CA.             |
| AmperageProbe    | Proporciona información de estado para los sensores<br>actuales de un chasis determinado.                                                                    |
| Batería          | Proporciona información de estado para las baterías de<br>un chasis determinado.                                                                             |
| ChassisIntrusion | Informa sobre las intrucciones en un chasis.                                                                                                    |
| CoolingDevice    | Proporciona información de estado para los<br>ventiladores de un chasis determinado.                                                                         |
| Dispositivo      | Proporciona información de estado y error cuando se<br>añaden o eliminan algunos dispositivos, como las<br>tarjetas de memoria.                              |
| FanEnclosure     | Supervisa si hay objetos extraños en un gabinete y<br>desde cuándo falta un gabinete del ventilador de un<br>chasis                                          |
| HardwareLog      | Proporciona información de estado y advertencia<br>sobre los registros no circulares que pueden llenarse y<br>dar como resultado mensajes de estado perdido. |
| MemoryDevice     | Proporciona información de estado y advertencia para<br>los módulos de memoria presentes en un sistema<br>determinado.                                       |

Tabla 2-1. Grupos de alertas OMSA

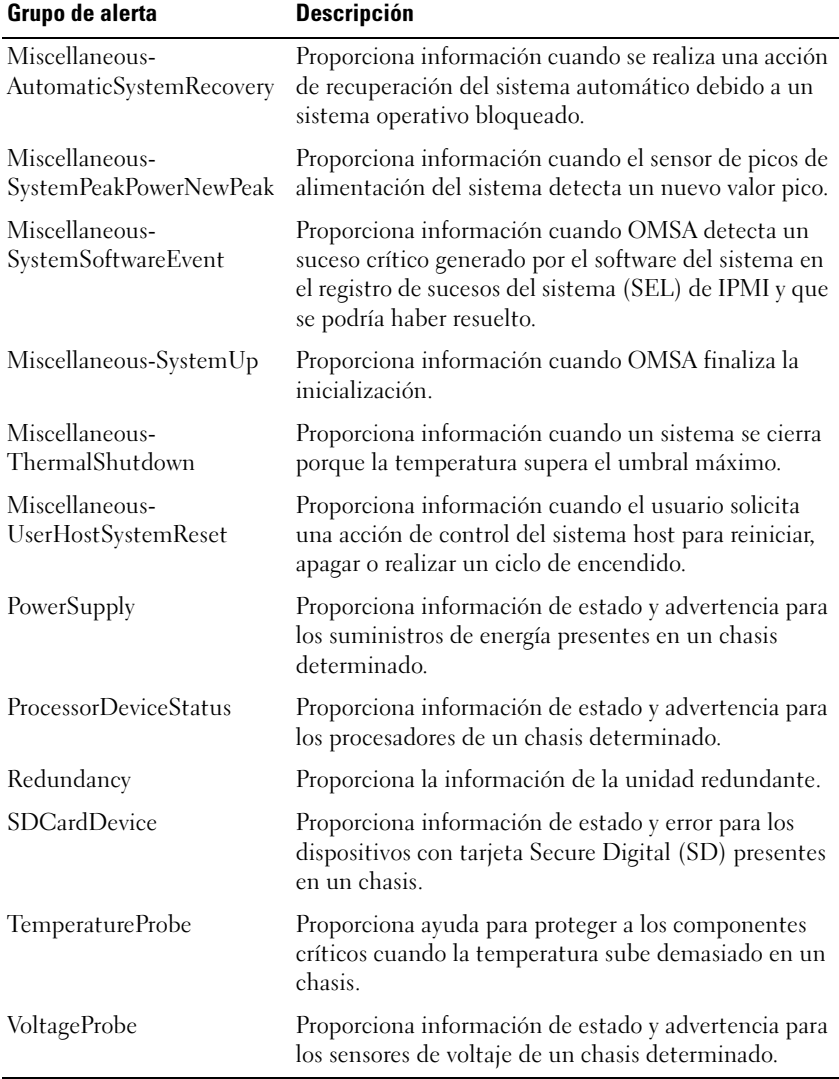

#### Tabla 2-1. Grupos de alertas OMSA (continuación)

#### <span id="page-11-0"></span>Grupos de alertas OMSS

Las alertas de OpenManage Storage Systems (OMSS) son los sucesos generados por OMSS que se muestran en la consola de Netcool/OMNIbus. La [Tabla 2-2](#page-11-1) muestra los grupos de alertas de las alertas OMSS.

| Grupo de alerta | <b>Descripción</b>                                                                                                    |
|-----------------|----------------------------------------------------------------------------------------------------|
| Battery         | Indica el estado de las baterías en la controladora. Las alertas de<br>batería proporcionan información sobre el reacondicionamiento,<br>carga, temperatura, sustitución, ciclo de aprendizaje, modo de<br>recopilación de datos, funcionamiento, etc. de la batería.                                                                                                    |
| Channel         | Proporciona información sobre la adición, la retirada, los errores<br>de configuración y el estado de los dispositivos conectables,<br>como las tarjetas de memoria.                                                                                                    |
| Controller      | Indica el estado de las tareas de la controladora de<br>almacenamiento. Las alertas de la controladora proporcionan<br>información sobre el porcentaje de recreación, estado de alarma,<br>estado de configuración, porcentaje de inicialización de segundo<br>plano, porcentaje de lectura de patrullaje, porcentaje de revisión<br>de congruencia, ruta redundante, configuración ajena, estado del<br>disco, bloques defectuosos, errores de ECC, etc. |
| <b>EMM</b>      | Indica el estado de los módulos de administración del gabinete<br>de las controladoras.                                                                                                    |
| Enclosure       | Indica el estado de los componentes en los gabinetes. Las alertas<br>del gabinete proporcionan la información de estado del gabinete,<br>alarma, etiqueta de propiedad, etiqueta de servicio, etc.                                                                                                    |
| Fan             | Proporciona información sobre el funcionamiento de un<br>ventilador. Las alertas del ventilador proporcionan información<br>de estado de los ventiladores de un gabinete determinado.                                                                                                    |
| PhysicalDisk    | Proporciona información sobre las operaciones de los discos<br>físicos, como la recreación, el respuesto dinámico, el parpadeo,<br>la operación de borrado, la operación de reemplazo de miembro,<br>etc.                                                                                                    |
| PowerSupply     | Proporciona información de estado de los suministros de energía<br>de los gabinetes del sistema.                                                                                                    |
| Redundancy      | Indica el estado del dispositivo redundante.                                                                                                    |

<span id="page-11-1"></span>Tabla 2-2. Grupos de alertas OMSS

| Grupo de alerta  | <b>Descripción</b>                                                                                                    |
|------------------|----------------------------------------------------------------------------------------------------|
| SystemLevel      | Indica el estado de las controladoras del sistema.                                                                                                    |
| TemperatureProbe | Indica la temperatura de las sondas en el gabinete. Las alertas de<br>la sonda de temperatura le ayudan a proteger los componentes<br>críticos del sistema al avisarle cuando las temperaturas son<br>demasiado altas dentro de un gabinete.        |
| virtualDisk      | Proporciona información de estado de las tareas del disco virtual.<br>Las alertas del disco virtual proporcionan información sobre la<br>inicialización, formateo, configuración, recreación, inicialización<br>en segundo plano, redundancia, etc. |

Tabla 2-2. Grupos de alertas OMSS (continuación)

#### <span id="page-12-0"></span>Grupos de alertas EqualLogic

Las alertas de EqualLogic son los sucesos generados por los sistemas Dell EqualLogic que se muestran en la consola de Netcool/OMNIbus. La [Tabla 2-3](#page-12-1) muestra los grupos de alertas de las alertas EqualLogic.

| Grupo de alerta            | <b>Descripción</b>                                                                               |
|----------------------------|--------------------------------------------------------------------------------------------------|
| BatteryLessThan72Hours     | Indica que la batería no tiene carga suficiente para<br>superar un corte de energía de 72 horas. |
| <b>BothFanTraysRemoved</b> | Indica que ambas bandejas de ventiladores del miembro<br>se han eliminado del chasis.            |
| ChannelBothFailed          | Indica el fallo de ambas tarjetas del canal.                                                     |
| ChannelBothMissing         | Indica la ausencia de ambas tarjetas del canal.                                                  |
| <b>EIPFailureCondition</b> | Indica que la tarjeta EIP está defectuosa en la tarjeta de<br>canal.                             |
| EmmLinkFailure             | Indica un error en el vínculo al Módulo de<br>administración de gabinetes (EMM).                 |
| EnclosureOpenPerm          | Indica que el gabinete lleva mucho tiempo abierto.                                               |
| FanSpeedThreshold          | Indica que la velocidad del ventilador ha superado el<br>umbral mínimo o máximo.                 |
| FanTrayRemoved             | Indica que se quitó del chasis una bandeja de<br>ventiladores del miembro.                       |

<span id="page-12-1"></span>Tabla 2-3. Grupos de alertas EqualLogic

| Grupo de alerta        | <b>Descripción</b>                                                                                                    |
|------------------------|----------------------------------------------------------------------------------------------------|
| HighBatteryTemperature | Indica que la temperatura de la batería es elevada.                                                                                            |
| HwComponentFailedCrit  | Indica el fallo de un componente de hardware crítico del<br>miembro.                                                                           |
| IncompatControlModule  | Indica que se ha insertado en el chasis un módulo de<br>control incorrecto.                                                                    |
| LowAmbientTemp         | Indica que hay uno o varios sensores que se encuentran<br>por debajo del intervalo de temperaturas crítico.                                    |
| MultipleRAIDSets       | Indica que se encontraron varios conjuntos RAID válidos.                                                                                       |
| NVRAMBatteryFailed     | Indica que la batería de la NVRAM falló y ya no se puede<br>utilizar                                                                           |
| OpsPanelFailure        | Indica la ausencia o el daño del panel de operaciones.                                                                                         |
| PowerSupply            | Indica que el módulo de suministro de energía ha<br>detectado un fallo                                                                         |
| PowerSupplyFan         | Indica un fallo del ventilador del módulo de suministro<br>de energía.                                                                         |
| RAIDLostCache          | Indica que el controlador RAID no puede recuperar la<br>caché de batería de copia de seguridad.                                                |
| RAIDOrphanCache        | Indica que el controlador RAID encontró datos en la<br>caché de batería de copia de seguridad y no tiene una<br>matriz de discos coincidentes. |
| RAIDSetDoubleFaulted   | Indica que se ha detectado un doble fallo en el conjunto<br><b>RAID</b>                                                                        |
|                        | RAIDSetLostBlkTableFull Indica que la tabla de bloques perdidos de RAID está<br>llena.                                                         |
| TempSensorThreshold    | Indica que el sensor de temperatura ha superado el<br>umbral máximo o mínimo.                                                                  |
| DiskStatus             | Indica que ha cambiado el estado del disco de<br>EqualLogic.                                                                                   |

Tabla 2-3. Grupos de alertas EqualLogic (continuación)

## <span id="page-14-0"></span>Comprensión de la gravedad de los sucesos

Los sucesos enviados a ObjectServer se muestran en la consola de Netcool/OMNIbus con uno de los siguientes niveles de gravedad:

- Normal: un suceso que describe el funcionamiento correcto de un componente, como el caso de un suministro de energía que se enciende o una lectura de sensor que regresa a la normalidad.
- Warning (Advertencia): un suceso que no necesariamente es significativo, pero que puede indicar la posibilidad de un problema futuro, como sobrepasar un umbral de advertencia.
- Critical (Crítico): un suceso significativo que indica pérdida de datos o de funciones real o inminente, por ejemplo, sobrepasar un umbral de fallo o un fallo de hardware.
- Indeterminate (Indeterminado): suceso con una gravedad desconocida. Además, los sucesos de resolución que borran un suceso problema se muestran como indeterminados al principio; después, se clasifican como normales, cuando el tipo de alerta del suceso es Resolution (Resolución).

#### <span id="page-14-2"></span><span id="page-14-1"></span>Correlación automática de sucesos

Dell OpenManage Connection admite la correlación automática de sucesos en servidores Dell y sistemas EqualLogic. Cuando ObjectServer recibe sucesos de OMSA, OMSS o EqualLogic, se invocan automáticamente los desencadenadores adecuados para correlacionar los sucesos.

Dell OpenManage Connection correlaciona automáticamente los siguientes sucesos:

- Un suceso problema con el suceso borrar correspondiente: los sucesos de OMSA, OMSS y EqualLogic admiten esta correlación. El desencadenador generic\_clear de IBM correlaciona los sucesos problema de OMSA, OMSS y EqualLogic con el suceso borrar correspondiente una vez que se ha rectificado el problema.
- Un suceso problema con otro suceso problema: los sucesos de OMSA y EqualLogic admiten esta correlación. El desencadenador dell\_omsa\_clear correlaciona el suceso problema de OMSA con otro suceso problema. El desencadenador **dell equallogic clear** correlaciona los sucesos problema de EqualLogic.

• Un suceso problema duplicado con otro suceso problema: los sucesos de OMSA y EqualLogic admiten esta correlación. El desencadenador dell omsa deduplicate clear correlaciona los sucesos problema de OMSA. El desencadenador dell equallogic deduplicate clear correlaciona sucesos los problema de EqualLogic.

**NOTA:** no se admite la correlación de sucesos normales con sucesos normales, ya que Netcool/OMNIbus los borra periódicamente. Para obtener más información sobre la correlación de sucesos de OMSA y OMSS, consulte la *Dell OpenManage Server Administrator Messages Reference Guide* (Guía de referencia de mensajes de Dell OpenManage Server Administrator) en el sitio support.dell.com. Para obtener más información sobre la correlación de sucesos de EqualLogic, consulte [Apéndice](#page-26-2).

#### <span id="page-15-1"></span><span id="page-15-0"></span>Inicio de la consola de Dell OpenManage Server Administrator

Dell OpenManage Connection le permite iniciar la consola de OMSA para obtener más información sobre el sistema Dell que se está supervisando. Puede iniciar la consola de OMSA desde la lista de sucesos del escritorio o desde la Lista de sucesos activos de la GUI de web.

**20 NOTA:** necesita Perl para ejecutar secuencias de comandos Common Gateway Interface (CGI). Si Perl está instalado en una ubicación diferente a la habitual, las secuencias de comandos CGI no funcionarán correctamente. Asegúrese siempre de que las rutas a los recursos en las secuencias de comandos CGI son correctas. La ubicación de instalación estándar de Perl en los sistemas que ejecutan el sistema operativo Windows o Linux son C:\Perl\bin\perl.exe y /usr/bin/perl respectivamente. Para obtener más información, consulte la *IBM Tivoli Netcool/OMNIbus Administration Guide* (Guía de administración de IBM Tivoli Netcool/OMNIbus).

Para iniciar la consola de OMSA desde la lista de sucesos del escritorio:

- 1 Acceda a la lista de sucesos del escritorio. Para obtener más información, ver [Acceso a la lista de sucesos del escritorio](#page-18-0).
- 2 Haga clic con el botón derecho del mouse en el suceso del servidor Dell en la Event List (Lista de sucesos).

**3** En las opciones disponibles, haga clic en **Dell Tools** (Herramientas Dell) $\rightarrow$ Launch Dell Server Administrator Console (Inicio de la consola de Dell Server Administrator).

En los sistemas que ejecutan el sistema operativo Windows, la consola de OMSA se inicia en el explorador predeterminado. En los sistemas que ejecutan el sistema operativo Linux, la consola de OMSA se inicia en el explorador definido en la variable de entorno \$OMNIBROWSER.

Para iniciar la consola de OMSA desde la Web GUI:

- 1 Acceda a la lista de sucesos activos. Para obtener más información, ver [Acceso a la lista de sucesos activos.](#page-19-0)
- 2 Haga clic con el botón derecho del mouse en el suceso del servidor Dell en la Active Event List (Lista de sucesos activos).
- 3 En las opciones disponibles, haga clic en Dell Tools (Herramientas Dell)→ Launch Dell Server Administrator Console (Inicio de la consola de Dell Server Administrator).

La consola de OMSA se inicia en el explorador predeterminado.

#### <span id="page-16-1"></span><span id="page-16-0"></span>Inicio de la consola del servidor web de Open Manage Server Administrator

Dell OpenManage Connection le permite iniciar la consola del servidor web de OMSA para obtener más información sobre el sistema Dell que se está supervisando. Puede iniciar la consola del servidor web de OMSA desde la lista de sucesos del escritorio o desde la lista de sucesos activos de la GUI de web de un sistema que ejecute un sistema operativo Windows, Linux o ESXi.

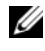

**20 NOTA:** solo puede iniciar la consola del servidor web de OMSA en sistemas operativos Windows o Linux si activa Remote Enablement (Activación remota) durante la instalación de OMSA en sistemas Dell.

Para iniciar la consola del servidor web de OMSA desde la lista de sucesos del escritorio:

- 1 Acceda a la lista de sucesos del escritorio. Para obtener más información, ver [Acceso a la lista de sucesos del escritorio.](#page-18-0)
- 2 Haga clic con el botón derecho del mouse en el suceso del servidor Dell en la Event List (Lista de sucesos).

**3** En las opciones disponibles, haga clic en **Dell Tools** (Herramientas Dell) $\rightarrow$ Launch Dell Server Administrator Web Server Console (Inicio de la consola del servidor web de Dell Server Administrator).

En los sistemas que ejecutan el sistema operativo Windows, la consola del servidor web de OMSA se inicia en el explorador predeterminado. En los sistemas que ejecutan el sistema operativo Linux, la consola del servidor web de OMSA se inicia en el explorador definido en la variable de entorno \$OMNIBROWSER.

Para iniciar la consola del servidor web de OMSA desde la Web GUI:

- 1 Acceda a la lista de sucesos activos. Para obtener más información, ver [Acceso a la lista de sucesos activos.](#page-19-0)
- 2 Haga clic con el botón derecho del mouse en el suceso del servidor Dell en la Active Event List (Lista de sucesos activos).
- 3 En las opciones disponibles, haga clic en Dell Tools (Herramientas Dell)→ Launch Dell Server Administrator Web Server Console (Inicio de la consola del servidor web de Dell Server Administrator).

La consola del servidor web de OMSA se inicia en el explorador predeterminado.

#### <span id="page-17-1"></span><span id="page-17-0"></span>Inicio de la consola de EqualLogic Group Manager

Dell OpenManage Connection le permite iniciar la consola de EqualLogic Group Manager para obtener más información sobre los sistemas EqualLogic que se están supervisando. Puede iniciar la consola de EqualLogic Group Manager desde la lista de sucesos del escritorio o desde la lista de sucesos activos de la GUI de web.

Para iniciar la consola de EqualLogic Group Manager desde la lista de sucesos del escritorio:

- 1 Acceda a la lista de sucesos del escritorio. Para obtener más información, ver [Acceso a la lista de sucesos del escritorio](#page-18-0).
- 2 Haga clic con el botón derecho del mouse en el suceso de Dell EqualLogic en la Event List (Lista de sucesos).

**3** En las opciones disponibles, haga clic en **Dell Tools** (Herramientas Dell) $\rightarrow$ Launch Dell EqualLogic Group Manager Console (Inicio de la consola de Dell EqualLogic Group Manager).

En los sistemas que ejecutan el sistema operativo Windows, la consola de EqualLogic Group Manager se inicia en el explorador predeterminado. En los sistemas que ejecutan el sistema operativo Linux, la consola de EqualLogic Group Manager se inicia en el explorador definido en la variable de entorno \$OMNIBROWSER.

Para iniciar la consola de EqualLogic Group Manager desde el componente Web GUI:

- 1 Acceda a la lista de sucesos activos. Para obtener más información, ver [Acceso a la lista de sucesos activos.](#page-19-0)
- 2 Haga clic con el botón derecho del mouse en el suceso de Dell EqualLogic en la Active Event List (Lista de sucesos activos).
- **3** En las opciones disponibles, haga clic en **Dell Tools** (Herramientas Dell) $\rightarrow$ Launch Dell EqualLogic Group Manager Console (Inicio de la consola de Dell EqualLogic Group Manager).

La consola de EqualLogic Group Manager se inicia en el explorador predeterminado.

#### <span id="page-18-0"></span>Acceso a la lista de sucesos del escritorio

Para acceder a la lista de sucesos del escritorio:

- 1 Haga clic en Inicio→ Programas→ NETCOOL Suite→ Event List (Lista de sucesos).
- 2 Inicie sesión en Netcool/OMNIbus Windows Event List (Lista de sucesos de Windows de Netcool/OMNIbus).
- 3 En la ventana Event list (Lista de sucesos), haga doble clic en Show Sub-Event List (Mostrar lista de subsucesos) en la ficha All Events (Todos los sucesos).

Se abrirá la Event List (Lista de sucesos).

#### <span id="page-19-0"></span>Acceso a la lista de sucesos activos

Para acceder a la lista de sucesos activos:

- 1 Inicie sesión en el componente Web GUI.
- 2 En el panel izquierdo, haga clic en Availability (Disponibilidad) $\rightarrow$  Events (Sucesos)→ Active Event List (AEL) (Lista de sucesos activos [AEL]). Se abrirá la Active Event (Lista de sucesos activos).

# <span id="page-20-0"></span>Solución de problemas

En esta sección se especifican los problemas que se pueden encontrar durante el uso de Dell OpenManage Connection para IBM Tivoli Netcool/OMNIbus.

#### <span id="page-20-1"></span>Lo sucesos del servidor Dell no se reciben en la consola de Netcool/OMNIbus

- Compruebe que las entradas siguientes están presentes en el archivo de reglas de la sonda SNMP:
	- include "\$NC\_RULES\_HOME/includesnmptrap/dell/dell.master.include.rules"
	- include "\$NC\_RULES\_HOME/includesnmptrap/dell/dell.master.include.lookup"
- Compruebe que las entradas siguientes están incluidas en el archivo dell.master.include.lookup:
	- include "\$NC\_RULES\_HOME/includesnmptrap/dell/dell-MIB-Dell-10892.include.snmptrap.lookup"
	- include "\$NC\_RULES\_HOME/includesnmptrap/dell/dell-StorageManagement-MIB.include.snmptrap.lookup"
- Compruebe que las entradas siguientes están incluidas en el archivo dell.master.include.rules:
	- include "\$NC\_RULES\_HOME/includesnmptrap/dell/dell-MIB-Dell-10892.include.snmptrap.rules"
	- include "\$NC\_RULES\_HOME/includesnmptrap/dell/dell-StorageManagement-MIB.include.snmptrap.rules"

#### <span id="page-21-0"></span>Los sucesos de Dell EqualLogic no se reciben en la consola de Netcool/OMNIbus

- Compruebe que las entradas siguientes están incluidas en el archivo de reglas de la sonda SNMP:
	- include "\$NC\_RULES\_HOME/includesnmptrap/dell/dell.master.include.rules"
	- include "\$NC\_RULES\_HOME/includesnmptrap/dell/dell.master.include.lookup"
- Compruebe que las entradas siguientes están incluidas en el archivo dell.master.include.lookup:
	- include "\$NC\_RULES\_HOME/includesnmptrap/dell/equalLogic-EQLMEMBER-MIB.include.snmptrap.lookup"
	- include "\$NC\_RULES\_HOME/includesnmptrap/dell/equalLogic-EQLDISK-MIB.include.snmptrap.lookup"
- Compruebe que las entradas siguientes están incluidas en el archivo dell.master.include.rules:
	- include "\$NC\_RULES\_HOME/includesnmptrap/dell/equalLogic-EQLMEMBER-MIB.include.snmptrap.rules"
	- include "\$NC\_RULES\_HOME/includesnmptrap/dell/equalLogic-EQLDISK-MIB.include.snmptrap.rules"

#### <span id="page-21-1"></span>Los sucesos de Dell OpenManage Server Administrator no están correlacionados

Compruebe que los desencadenadores siguientes están activados en ObjectServer de Netcool/OMNIbus:

- dell omsa clear
- dell omsa deduplicate clear

#### <span id="page-22-0"></span>Los sucesos de Dell EqualLogic no están correlacionados

Compruebe que los desencadenadores siguientes están activados en ObjectServer de Netcool/OMNIbus:

- dell equallogic clear
- dell equallogic deduplicate clear

## <span id="page-22-1"></span>Error al importar las integraciones de Web GUI

Reinicie el servidor de Web GUI después de importar Dell OpenManage Connection en ObjectServer.

#### <span id="page-22-2"></span>Problemas al iniciar la consola de OMSA mediante secuencias de comandos CGI

- Asegúrese de que Perl está correctamente instalado en el servidor de Web GUI. Para obtener más información, ver [Inicio de la consola de Dell](#page-15-1)  [OpenManage Server Administrator.](#page-15-1)
- Para conocer los requisitos previos para activar las secuencias de comandos CGI, consulte la documentación sobre secuencias de comandos CGI de OMNIbus.

#### <span id="page-22-3"></span>Problema al reiniciar la sonda MTTrapd en Windows

Asegúrese de que el texto comentado (si existe) no se encuentra al final de los archivos siguientes:

- dell.master.include.lookup
- dell master include rules

# <span id="page-24-0"></span>Recursos y documentos relacionados

En este capítulo se proporciona información sobre otros documentos y recursos que le ayudarán a trabajar con Dell OpenManage Connection para IBM Tivoli Netcool/OMNIbus.

## <span id="page-24-1"></span>Otros documentos que podrían ser útiles

Además de esta guía, puede consultar las siguientes guías disponibles en support.dell.com/manuals. En la página Manuals (Manuales), haga clic en Software→ Systems Management (Administración de sistemas). Haga clic en el vínculo del producto correspondiente que se encuentra a la derecha para tener acceso a los documentos.

- Dell OpenManage Installation and Security User's Guide (Guía del usuario de instalación y seguridad de Dell OpenManage)
- Dell OpenManage Server Administrator User's Guide (Guía del usuario de Dell OpenManage Server Administrator)
- Dell OpenManage Server Administrator Compatibility Guide (Guía de compatibilidad de Dell OpenManage Server Administrator)
- Dell OpenManage Server Administrator Messages Reference Guide (Guía de referencia de mensajes de Dell OpenManage Server Administrator)
- Dell OpenManage Server Administrator Command Line Interface User's Guide (Guía del usuario de la interfaz de línea de comandos de Dell OpenManage Server Administrator)
- Dell OpenManage With VMware ESX/ESXi 4 Systems Management Guide (Guía de administración de sistemas Dell OpenManage con VMware ESX/ESXi 4). Para acceder a esta guía, haga clic en Software→ Virtualization Solutions (Soluciones de virtualización)→ VMware Software (Software VMware) en support.dell.com/manuals.

Para obtener información sobre los términos utilizados en este documento, consulte el Glosario en support.dell.com.

## <span id="page-25-0"></span>Asistencia técnica

Los clientes de los Estados Unidos pueden llamar al 800-WWW-DELL (800-999-3355).

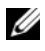

 $\mathbb Z$  NOTA: si no dispone de una conexión a Internet activa, puede encontrar información de contacto en la factura de compra, en el albarán o en el catálogo de productos de Dell.

Para obtener información sobre asistencia técnica, visite el sitio www.dell.com/contactus.

Además, tiene a su disposición los programas de formación y certificación Dell para empresas en el sitio www.dell.com/training.

# <span id="page-26-2"></span><span id="page-26-0"></span>Apéndice

### <span id="page-26-1"></span>Correlación de alertas de EqualLogic

Las siguientes alertas de EqualLogic admiten la correlación:

- DiskStatus
- TempSensorThreshold
- FanSpeedThreshold
- PowerSupplyFan
- PowerSupply

Las alertas se correlacionan mediante desencadenadores de automatización de Dell en IBM Tivoli Netcool/OMNIbus. Las alertas se muestran en la consola de Netcool/OMNIbus con el estado más reciente. Por ejemplo, la alerta DiskStatus se muestra con el estado más reciente y todas las alertas DiskStatus anteriores se borran de la consola de Netcool/OMNIbus.